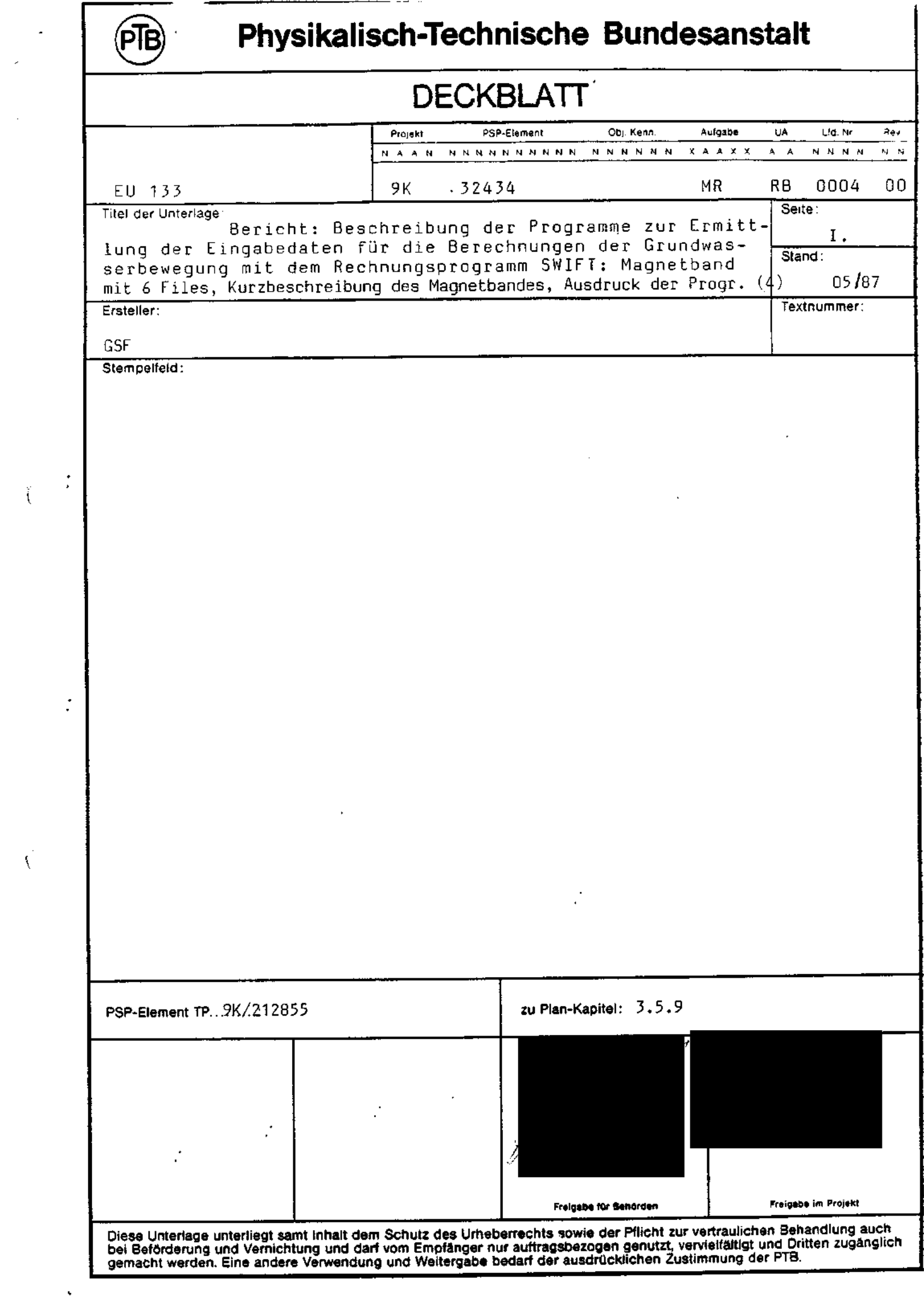

 $\frac{1}{\sqrt{2}}$ 

 $\hat{V}$ 

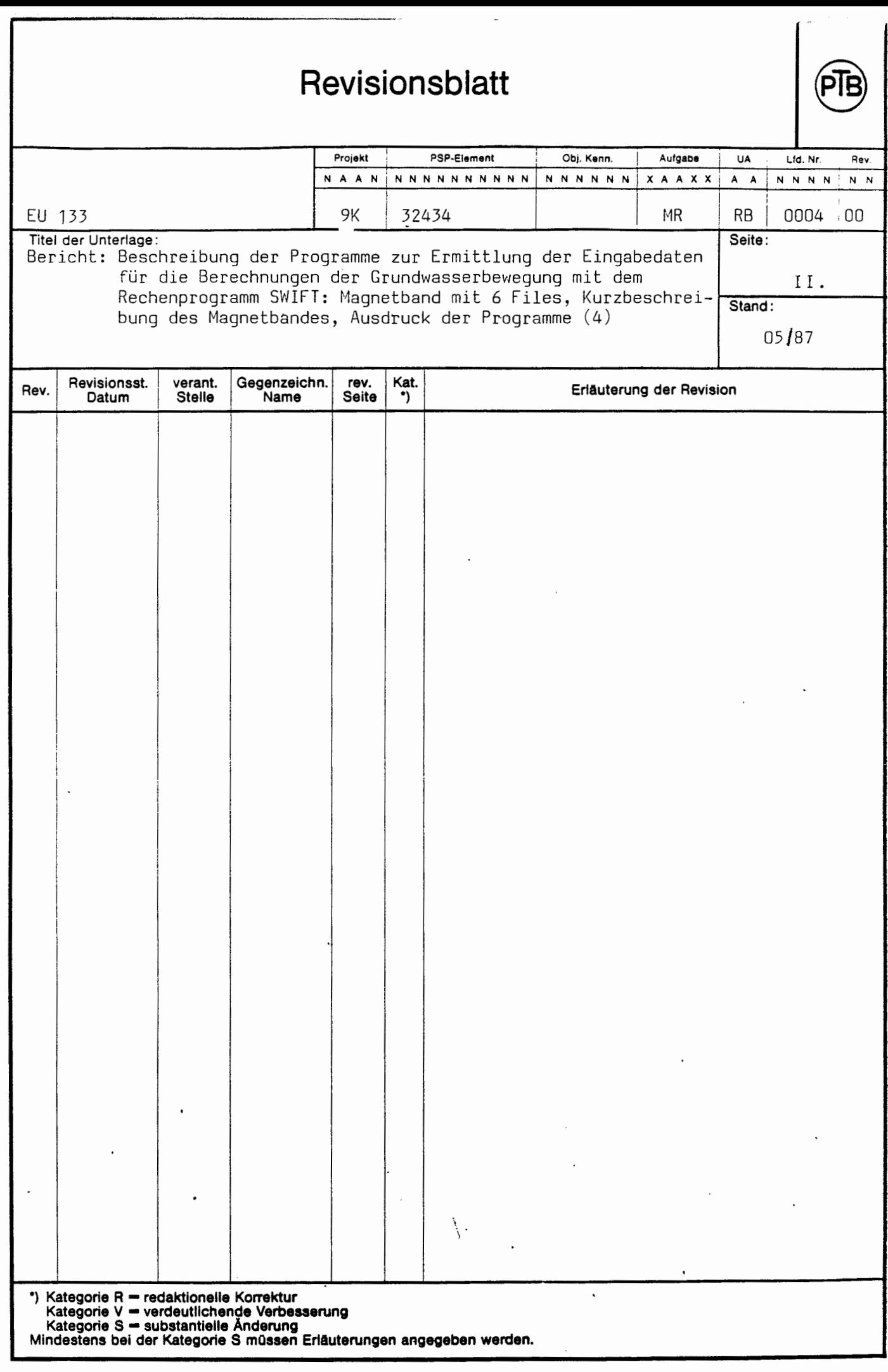

(

 $\big($ 

 $\overline{\phantom{a}}$ 

 $\left($ 

(

Gesellschaft für Strahlen- und Umweltforschung mbH München Institut für Tieflagerung

> Ermittlung von Eingabedaten für die Berechnung der Grundwasserbewegung mit SWIFT

> > TA-Nr. 2242.03

Mai 1987

Der Bericht wurde im Auftrag der Physikalisch-Technischen Bundesanstalt (PTB) erstellt. *Die* PTB behält sich alle Rechte vor. Insbesondere darf dieser Bericht nur mit Zustimmung der PTB zitiert, ganz oder teilweise vervielfältigt bzw. Dritten zugänglich gemacht werden.

## Ermittlung von Eingabedaten für die Berechnung der Grundwasserbewegung mit SWIFT

## Zusammenfassung

(

Es gibt zwei Möglichkeiten für die Grundwasserberechnung. Für die beiden Versionen werden zunächst mit dem Programm LEIT (Punkt 3) aus dem Datensatz LEITY (Punkt 1) und aus dem Datensatz VKKURZ (Punkt 2) die Durchlässigkeiten berechnet und in das File LEITF (Punkt 4) gespeichert.

Diese Durchlässigkeiten werden in den Datensatz K-IN (Punkt 5) eingefügt, der wiederum in das Programm SWIFT eingefügt wird. Das Programm SWIFT (Punkt 6) berechnet Druckverteilung PK und Darcygeschwindigkeiten VK (Punkt 7). Das Programm LEITPOROS (Punkt 8) liest vom File VK die Porenvolumen mit der angesetzten Porosität von 0.1 und die Darcygeschwindigkeiten und errechnet die Durchlässigkeiten und elementspezifischen, gesteinsabhängigen Porositäten und speichert die Ergebnisse in den Datensatz LEITF\_IN (Punkt 9). Bei der ersten Version werden die Darcygeschwindigkeiten VK (Punkt 7) und die elementspezifisch berechneten Leitfähigkeiten und Porositäten vom File LEITF\_IN (Punkt 9) vom Programm PROGV\_IN (Punkt 1C) gelesen. Dieses Programm berechnet die Porenvolumen und erzeugt das File VK-IN (Punkt 11) mit elementspezifischen Blockabmessungen, Porenvolumen, berechneten Porositäten und Abstandsgeschwindigkeiten.

Bei der zweiten Version entfällt das Programm PROGV\_IN. Hier wird das File LEITF\_IN (Punkt 9) in den Datensatz K\_IN eingefügt, der ein Teil von den SWIFT-Eingabedaten erstellt. Mit dem Programm SWIFT werden diesmal die elementspezifischen Geschwindigkeiten und Porositäten berechnet und in das File VK\_IN gespeichert (Punkt 11). Das File VK\_IN kann in dem Stromlinienprogramm STLINE (Punkt 12) weiterbenutzt werden.

SWIFT berechnet andererseits die Druckverteilung in PK.

Beschreibung der einzelnen Programme und Datensätze

0 "LEITY" ist der Datensatz der Gesteinsarten und ihrer Mächtigkeiten in allen Raumrichtungen und in jedem Element, das nicht völlig undurchlässig ist. Auf dem Tape müssen die Daten folgendermaßen angegeben werden:

> List (1): I, J, K [FORMAT (315)] List (2): NR1, B1, KEY, NR2, B2, KEY1

wobei "I" die Blocknummer in x-Richtung, "J" die Blocknummer in y-Richtung und "K" die Blocknummer in z-Richtung bezeichnet.

"NR1, NR2" sind die Gesteinsbezeichnungen wie TE; Q; EM; OK; HI; KI; KO; CO; R; OM; T; U; TO. NR1 ist die Gesteinsart der 1. Schicht und NR2 ist die Gesteinsart der 2. Schicht in einem Element.

B1 ist die Mächtigkeit des Gesteins (NR1) der 1. Schicht, B2 ist die Mächtigkeit des Gesteins (NR2) der 2. Schicht. KEY zeigt die Raumrichtung in Form von s, P, PX oder PY, wobei "S" senkrechte Richtung, "P" parallele Richtung und "PX" bzw. "PY" parallel zur x- bzw. y-Richtung darstellt. List 2 muß für drei Raumrichtungen (x-, y-, z-) auf drei Zeilen angegeben werden.

 $\{2\}$  – VKKURZ ist der Datensatz für Elementabmessungen. Auf dem Tape (1) müssen die Elementabmessungen mit dem Format:

```
(2x, 12 \text{ F } 5.0)
```
in der Form:

 $(DX(T), I = 1, NX), (DY(J), J = 1, NY), (DZ(K), K = 1, NZ)$ 

angegeben werden.

 $- 2 -$ 

3) Das Programm LEIT berechnet Durchlässigkeiten für die Eingabedaten von SWIFT.

Dieses Programm liest vom Tape 1 (VKKURZ) die Abmessungen der Elemente DX, DY, DZ und vorn Tape 2 (LEITY) den Datensatz der Gesteine und Mächtigkeiten (NR1: Gesteinstyp, B1: Mächtigkeit, KEY: Raumrichtung). Dazu sind folgende Angaben notwendig:

> VKKURZ als Tape 1 LEITY als Tape 2

NX: Blockanzahl in x-Richtung NY: Blockanzahl in y-Richtung NZ: Blockanzahl in z-Richtung  $NB = NX * NY * NZ$ ILA muß als 1 eingesetzt werden. **POR** = **0.1** 

(

(

(Da die Porositäten für die Berechnung der Darcygeschwindigkeiten mit SWIFT nicht erforderlich sind, wird für alle Gesteinsarten die Porosität gleich 0.1 angesetzt.)

C und P enthalten die gesteinsspezifischen Werte der Leitfähigkeiten und Porositäten.

Das Unterprogramm ZUOR ordnet die Leitfähigkeiten (C) und die Porositäten (P) den entsprechenden Blöcken zu. Die Berechnung der Leitfähigkeiten wird in einer Schleife über die drei Raumrichtungen durchgeführt.

Dazu werden vom Tape 2 (LEITY) die Gesteinsbezeichnung, die dazugehörige Mächtigkeit und die Raumrichtung eingelesen. Mit dem Unterprogramm ZUOR werden die entsprechenden Leitfähigkeiten (C) und Porositäten (P) als C1 und P1 bzw. C2 - P2 dem eingelesenen Block zugeordnet.

Für die parallele Richtung wird die folgende Formel benutzt:

$$
CON_{i} = \frac{B1 \cdot C1 + B2 \cdot C2}{DNENN}
$$

CON<sub>;</sub> ist die Leitfähigkeit in dem i-ten Block. DNENN bezeichnet die Elementabmessung, und zwar für die x- und y-Richtung ist DNENN = DZ. Für die z-Richtung ist DNENN = DX, wenn die Raumrichtung (KEY) parallel zur x-Richtung (PX) angegeben ist, oder DNENN = DY, wenn die Raumrichtung (KEY) parallel zur y-Richtung (PY) angegeben ist. B1 ist die Mächtigkeit der 1. Schicht und B2 ist die Mächtigkeit der 2. Schicht. C1 ist die Leitfähigkeit der 1. Schicht und C2 ist die Leitfähigkeit der 2. Schicht.

Für die senkrechte Richtung wird die folgende Formel benutzt:

$$
CON_{i} = \frac{ZAEHL}{\frac{B1}{C1} + \frac{B2}{C2}}.
$$

B1, B2 bzw. C1, C2 wurden oben beschrieben. ZAEHL ist die Gitterabmessung, und zwar:

> ZAEHL = DX für X-Richtung ZAEHL = DY für y-Richtung **ZAEHL** = **DZ für z-Richtung.**

Die Porosität ist weiterhin gleich 0.1 gesetzt.

 $(4)$  Die berechneten Leitfähigkeiten mit der angesetzten Porosität werden als Ergebnis des Programms LEIT auf Tape 3 (LEITF) folgendermaßen geschrieben:

> List 1: I, I, J, J, K, K [Format (6I5)] List 2: CON(1), CON(2), CON(3), POR [Format (3E10.2, F10.4)]

 $- 4 -$ 

(5) Der Datensatz (LEITF) wird in K\_IN eingefügt. K\_IN ist der Input-Datensatz für SWIFT. Er enthält bei den Durchlässigkeiten zusätzlich 14 Zeilen für die oberste Schicht über den Salzstök ken mit  $k_f = 10^{-9}$  m/s.

K\_IN wird an der entsprechenden Stelle den SWIFT-Eingabedaten eingefügt.

G) Das Programm SWIFT berechnet Druckverteilung und Darcygeschwindigkeiten (VK).

 $\sigma(\tau)$  vK ist das Ergebnis von SWIFT mit Elementabmessungen, Porenvolumen in jedem Element mit der angesetzten Porosität von 0.1 und Darcygeschwindigkeiten.

Struktur von File (VK):

 $(DX(I), I = 1, NX), (DY(J), J = 1, NY), (DZ(K), K = 1, NZ)$ 

Format (2x, 6E20.12)

(

 $(PV, I = 1, NX * NY * NZ)$ (UX (I),  $I = 1$ ,  $NX * NY * NZ$ )  $(UV(I), I = 1, NX * NY * NZ)$  $(UZ(T), T = 1, NX * NY * NZ)$ 

jeweils gilt FORMAT (2x, **6E20.12)** 

DX, DY, DZ sind die Gitterabmessungen in x-, y- und z-Richtungen. PV sind Porenvolumen in jedem Element mit der vorgegebenen Porosität von 0.1. UX, UY, UZ sind Darcygeschwindigkeiten in x-, y- und z-Richtungen. Dieser Ergebnis-Datensatz VK und der am Anfang beschriebene Datensatz LEITY werden vom Programm LEITPOROS weiterbenutzt.

**LEITPOROS ist das Programm, das ähnlich wie LEIT für die Berech**nung der Durchlässigkeiten die elernentspezifischen, gesteinsabhängigen Porositäten berechnet.

LEITPOROS liest vom Tape 1 (VK) die Gitterabmessungen, die Porenvolumen in jedem Element mit der angesetzten Porosität von 0.1 und die Darcygeschwindigkeiten in x-, y- und z-Richtungen. Der Unterschied bei den Angaben im Vergleich zu LEIT:

**ILA** = 0 (ILA muß Null gesetzt werden}.

(

 $(8)$ 

(

Auf diese Weise werden die Daten vom Tape 1 gelesen. Daraus werden die Darcygeschwindigkeiten im Blockmittelpunkt und die jeweiligen maximalen Darcygeschwindigkeiten ermittelt. Die Leitfähigkeiten werden auf die gleiche Weise wie im LEIT berechnet. Dazu werden vom TAPE 2 die Gesteinsarten und ihre Mächtigkeiten gelesen.

Die Berechnung der Porositäten im Programm LEITPOROS: Wenn die maximale Geschwindigkeit in x- oder y-Richtung ist, dann folgt:

$$
FOR = \frac{B1 \times P1 + B2 \times P2}{D2}
$$

POR ist die effektive Porosität. B1 ist die Mächtigkeit der 1. Schicht. B2 ist die Mächtigkeit der 2. Schicht. P1 ist die effektive Porosität der 1. Schicht. P2 ist die effektive Porosität der 2. Schicht. DZ ist die Gitterabmessung in z-Richtung.

P1 und P2 werden durch das Unterprogramm ZUOR den entsprechenden Blöcken zugeordnet.

 $- 6 -$ 

Wenn die maximale Darcygeschwindigkeit in z-Richtung und parallel zur x-Richtung ist, beträgt

$$
FOR = \frac{B1 \times P1 + B2 \times P2}{DX}
$$

DX: Gitterabmessung in x-Richtung

Wenn die maximale Darcygeschwindigkeit in z-Richtung und parallel zur y-Richtung ist, beträgt

$$
FOR = \frac{B1 \times P1 + B2 \times P2}{DY}
$$

DY: Gitterabmessung in y-Richtung

Ausgenommen hiervon gilt für

das Gestein EM POR = 0.2 und für das Gestein KI oder T  $POR = 0.1$ .

0 Die Ergebnisse werden in Tape 3 (LEITF\_IN) folgendermaßen geschrieben:

List 1: I, I, J, J, K, K FORMAT (615) List 2: CON(1), CON(2), CON(3), POR FORMAT (3E10.2, F10.4)

LEITF IN ist der Ergebnis-Datensatz aus LEITPOROS und enthält die berechneten Durchlässigkeiten und Porositäten und ist geeignet zur Einfügung in K\_IN.

@ Das Programm PROGV\_IN liest vorn Tape 1 (VK: Ergebnis von SWIFT) die Darcygeschwindigkeiten und vom Tape 2 (LEITF\_IN: Ergebnis von LEITPOROS) die neu berechneten Leitfähigkeiten und Porositäten. Das Programm setzt zuerst für alle Blöcke die Porenvolumen für die Porosität P = 0.1:

 $P = 0.1 * DX * DY * DZ$ 

Dann werden die neuen Porositäten POR vom Tape 2 (LEITF\_IN) gelesen und die Porenvolumen für die entsprechenden Blöcke neu berechnet:

 $P = POR * DX * DY * DZ$ 

(

Die Ergebnisse werden auf Tape 3 (VK\_IN) folgendermaßen geschrieben:

List 1: NX, NY, NZ FORMAT (2x, 3110) List 2: (DX(I), I = 1, NX), (DY(J), J = 1, NY), (DZ(K), K = 1, NZ) FORMAT  $(2x, 6E20.12)$  $MB$  FORMAT (2x, 6E20.12)<br>List 3: P(I), I = 1, NX \* NY \* NZ FORMAT (2x, 6E20.12) List 4:  $UX(I)$ , I = 1, NB FORMAT (2x, 6E20.12) List 5:  $UY(I)$ , I = 1, NB FORMAT (2x, 6E20.12) List 6:  $UZ(I)$ , I = 1, NB FORMAT (2x, 6E20.12)

- @ VK\_IN ist der Datensatz der Geschwindigkeiten und elementspezifischen, gesteinsabhängigen Porositäten, die vom Programm PROGV\_IN erzeugt worden sind. Die Struktur vom File ist oben angegeben.
- 12) VK\_IN kann in dem Stromlinienprogramm STLINE weiterbenutzt werden.

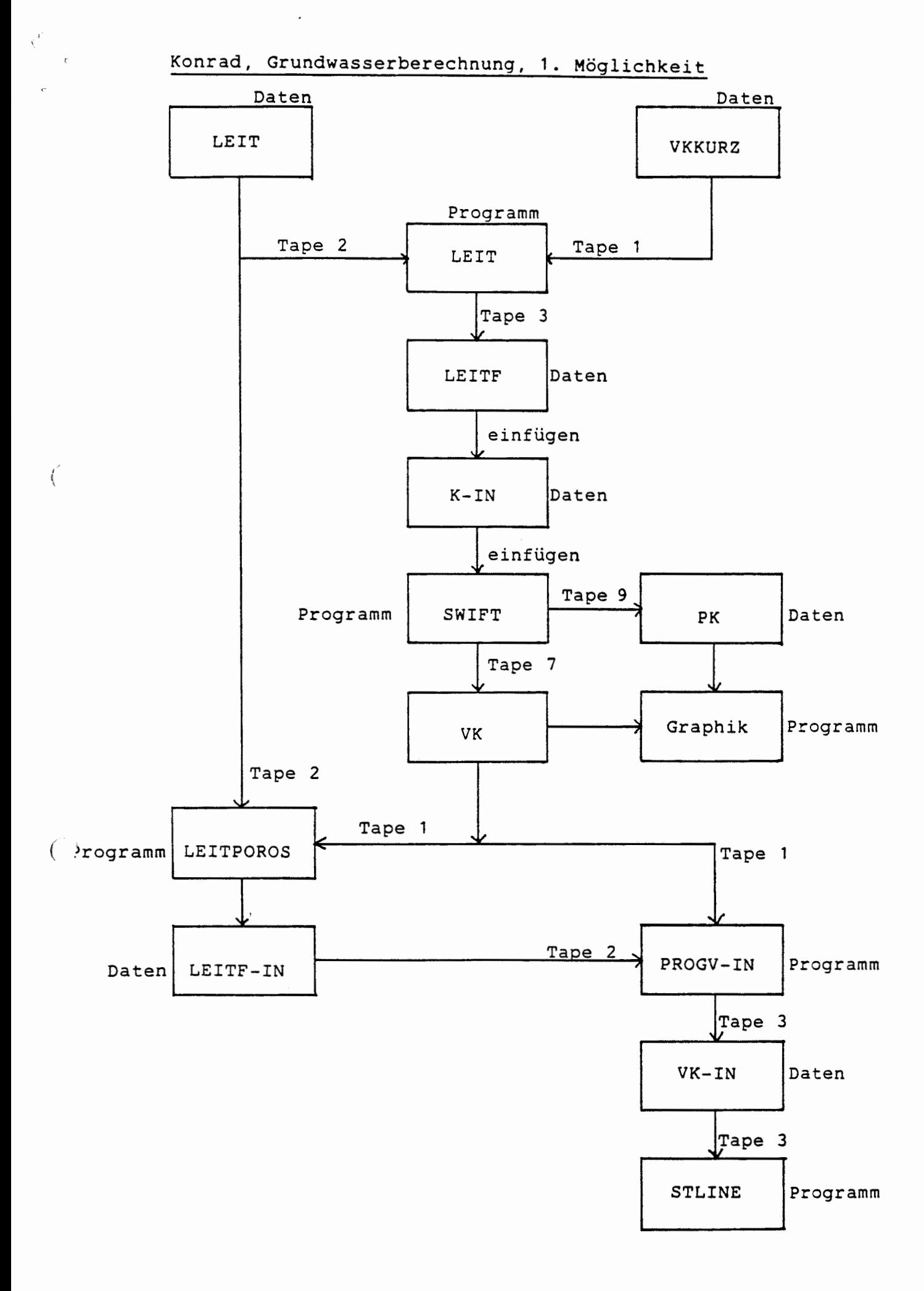

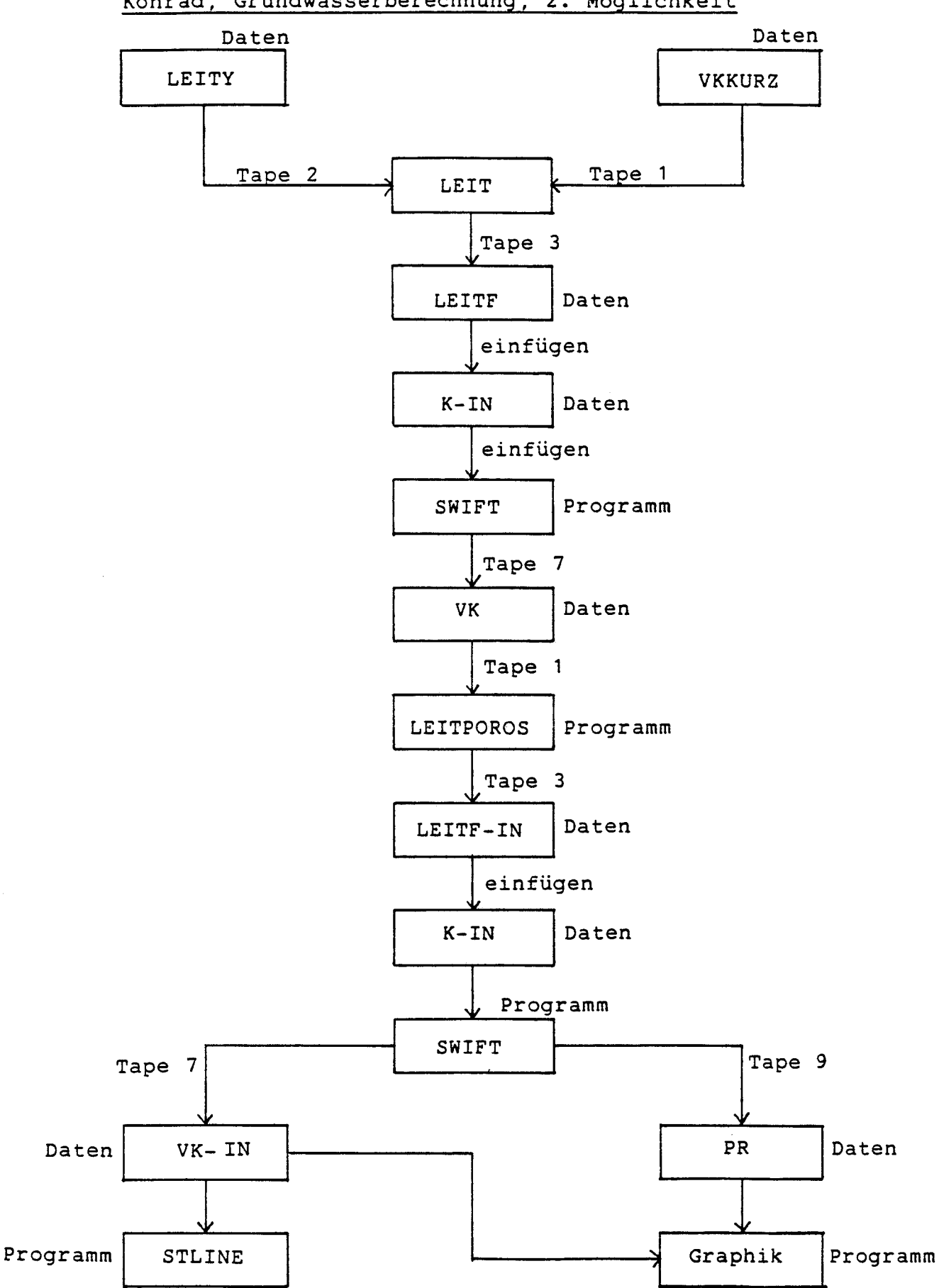

(

Ĩ

 $\hat{\mathbf{v}}$ 

Konrad, Grundwasserberechnung, 2. Möglichkeit